# Interfaces Gráficas (GUIs) em Java usando Swing

#### Profa. Flávia Cristina Bernardini

\* Baseado em slides de Ricardo Linden, João Bosco Sobral e Samuel Cristhian Schwebel

# GUI (Graphical User Interface)

- A interface gráfica com o usuário (GUI Graphical User Interface) dão, de forma intuitiva, ao usuário um nível<br>básico de familiaridade, sem que jamais tenha usado o<br>programa. Dessa forma, é reduzido o tempo de<br>aprendizado do programa pelo usuário.
- · As GUIs são construídas a partir de componentes GUI. O componente GUI é um objeto com o qual o usuário interage através de, por exemplo:
	- Mouse;<br>Teclado
	- –Teclado;
	- –Alguma forma de entrada;
	- Reconhecimento de voz.

### Interfaces Mais Simples…

- •Nós usamos javax.swing.JOptionPane Não é muito 00!
	- –Nem muito poderoso...

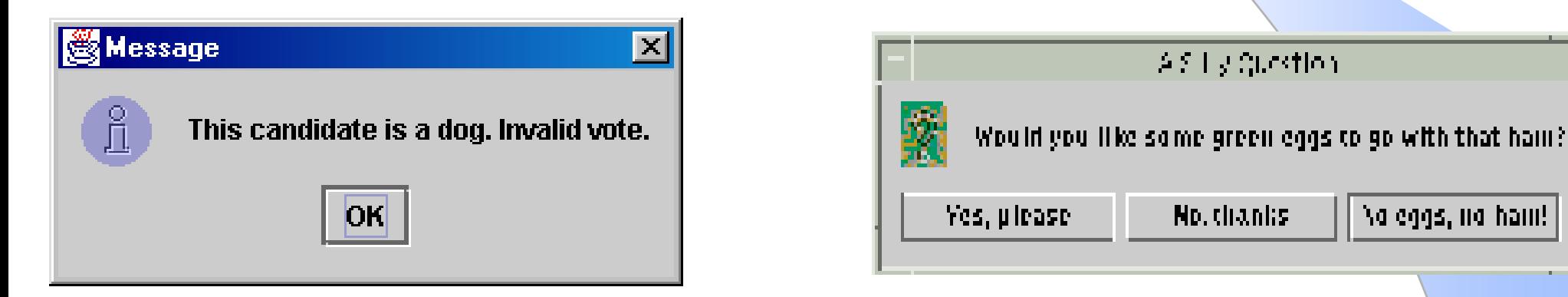

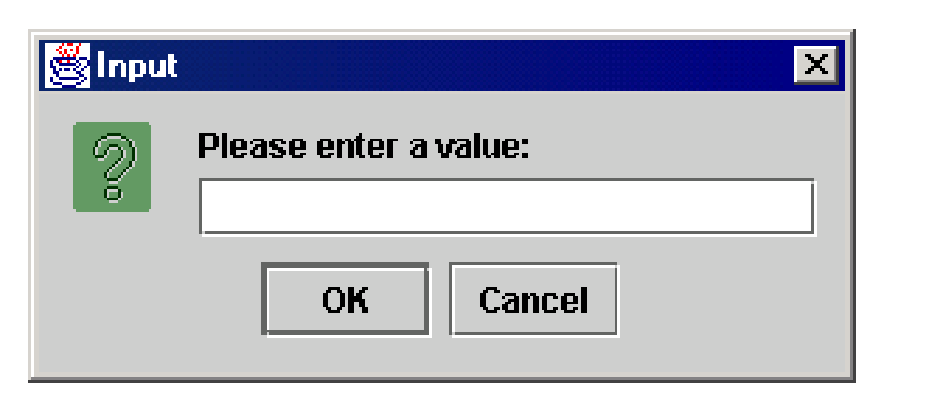

## Elementos de uma GUI

- componentes: Elementos desenhados na tela.<br>• Exemplos: botão textbox label etc Exemplos: botão, textbox, label, etc.
- containers: elementos que servem como agrupadores<br>Jógicos para componentes Exemplo: Panel lógicos para componentes. Exemplo: Panel.
- **Containers de alto nível**: cidadãos de primeira classe,<br>Containers de alto nível: cidadãos de primeira classe, que efetivamente ocupam um espaço no desktop. Exemplos: Frame, DialogBox.

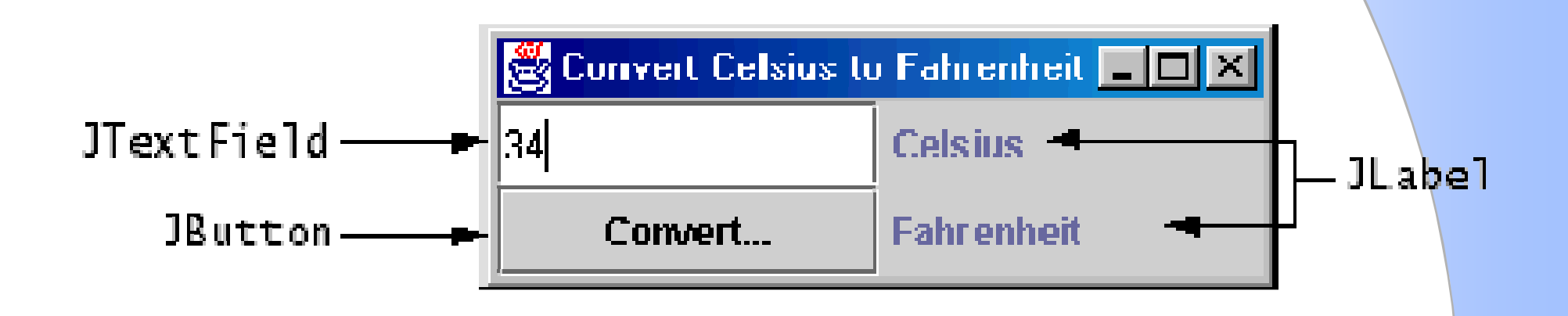

# GUI em Java: AWT e Swing

- Idéia inicial da Sun: Abstract Windowing Toolkit AWT<br>Criar um conjunte de classes e métodes que pessam ser usade
	- –Criar um conjunto de classes e métodos que possam ser usados<br>nara escrever uma GUI multi-plataforma para escrever uma GUI multi-plataforma
	- –Não era poderosa o suficiente, sendo extremamente limitada.
- •Segunda edição (JDK v1.2): **Swing** 
	- –Nova biblioteca, construída do zero que permite gráficos e GUIs<br>muito mais poderosos e flexíveis muito mais poderosos e flexíveis.
- • Por compatibilidade retroativa, ambos existem no Java e, às vezes, nós usamos os dois...

# **Swing**

- Porque o nome swing?<br>— Apelide usade pelos des
	- –Apelido usado pelos desenvolvedores das Java<br>Foundations Classes (JEC) usadas para o Foundations Classes (JFC) usadas para <sup>o</sup> desenvolvimento do GUI
	- –Vem do ícone que era usado em uma release inicial.
- Porque swing e não awt?<br>– awt é a versão mais vola:
	- –awt é a versão mais velha e mais primitiva.
	- –Swing é mais poderosa
	- –Swing pode ser enviado com as aplicações, sendo<br>não dependente de máquina não dependente de máquina

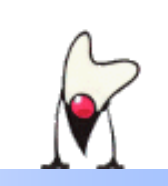

## Look and Feel

- • Cada figuta abaixo mostra o mesmo programa com um look and feel diferente.
- $\bullet$  Conforme mudamos de SO ou de ambiente, o look and feel se adapta para aquele que é padrão na máquina onde rodamos.
- •Isto é uma obrigação da JVM, não do programador.

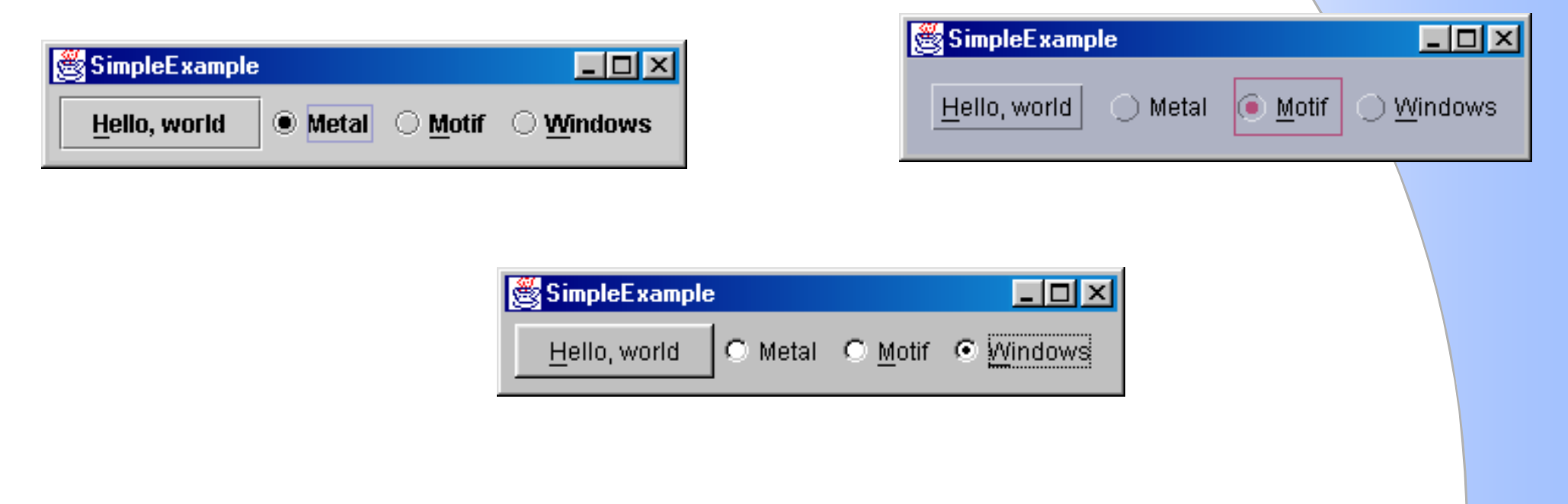

# Componentes Swing

- $\bullet$ O Swing fornece vários componentes padrão<br>de GUI que podem ser combinados de forma de GUI que podem ser combinados de forma a criar sua interface.
- Alguns exemplos:
	- Botões, Listas, Menus, Áreas de texto, etc.
- $\bullet$ Swing também fornece containers tais como<br>ianelas e barras de ferramentas. janelas e barras de ferramentas.
- $\bullet$ Pode ser de vários níveis:<br>- Nível mais alto: frames d
	- –Nível mais alto: frames, diálogos
	- Nível Intermediário: panel, scroll pane, tabbed pane, ...

#### Hierarquia de Componentes Swing

java.lang.Object +--java.awt.Component +--java.awt.Container +--javax.swing.JComponent | +--javax.swing.**JButton**| +--javax.swing.**JLabel** | +--javax.swing.JMenuBar | +--javax.swing.**JOptionPane**| +--javax.swing.**JPanel** | +--javax.swing.**JTextField**|<br>|<br>| +--java.awt.Window +--java.awt.Frame+--javax.swing.**JFrame** Métodos comuns em todos os componentes Swing

- •get/setPreferredSize
- •get/setSize
- •get/setLocation
- •getLength/Width
- repaint
- setBackground(Color)
- setFont(Font)
- •isEnabled / setEnabled(boolean)
- •isVisible / setVisible(boolean)

#### **Containers**

- Descendentes da classe java.awt.Container
- Componentes que podem conter outros componentes.
- Usamos um layout manager para posicionar e definir <sup>o</sup> tamanho dos componentes contidos neles.
- Componentes são adicionados a um container usando<br>• as várias formas do método **add** as várias formas do método add

# Containers Top-Level

- Todo programa que usa uma GUI Swing tem pelo menos um container de alto nível (top-level).
- • Um container top-level provê o suporte que os componenetes siwng necessitam para realizar <sup>o</sup> desenho da tela e o tratamento de eventos.
- •O Swing fornece três containers top-level :<br>- JErame (Janela principal)
	- –JFrame (Janela principal)
	- –JDialog (Janela secundária)
	- –JApplet (Um applet mostra uma área desenhada dentro de um navegador internet)

# Containers Top-Level

- Para aparecer na tela, todo componente GUI deve ser parte de uma hierarquia de contenção, cuja raiz é um container top-level.
- Todo container top-level tem um content pane que contém todos os componentes visíveis dentro da interface daquele container top-level.

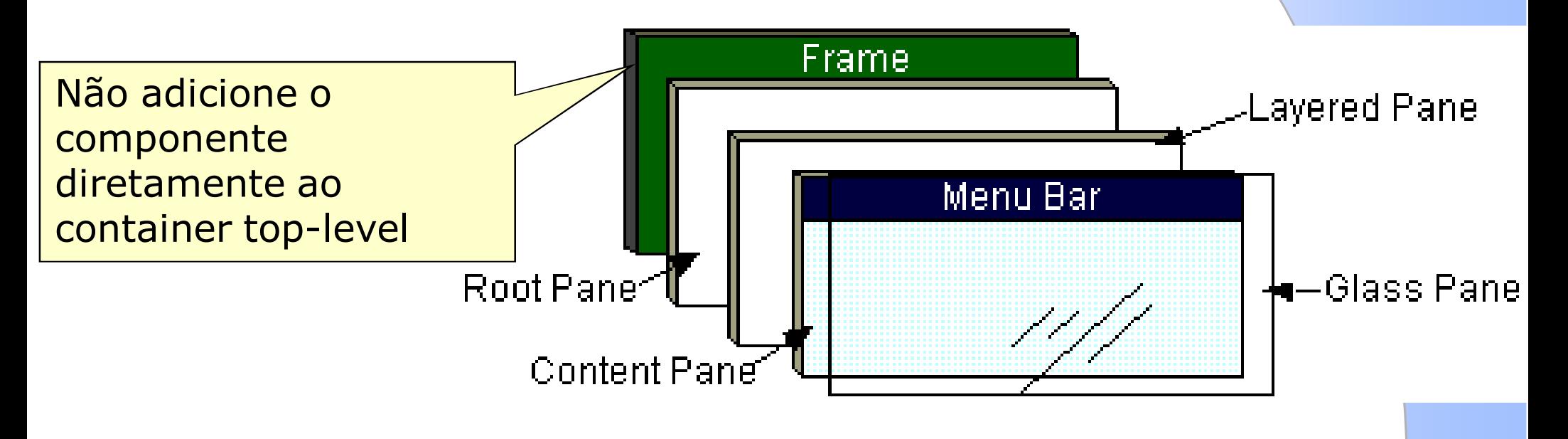

## Content Pane

- •Todo container top-level contém indiretamente um<br>container intermediário denominado content nane container intermediário denominado content pane
- •Este content pane contém todos os componentes<br>visíveis n GUI da janela visíveis n GUI da janela.
- Os containers são adicionados ao content pane<br>• usando um dos vários tinos de métodos add usando um dos vários tipos de métodos add
- Exemplo:

```
frame = new JFrame(...);label = new JLabel(...);frame.getContentPane().add(label, BorderLayout.CENTER);
```
#### **JFrame**

- • Um frame, implementado como uma instância da classe JFrame, é uma janela que tem acessórios tais como borda, título e botões para fechar <sup>e</sup> minimizá-la.
- • Estes acessórios são totalmente dependentes de plataforma.
- As aplicações com uma GUI tipicamente usam ao<br>• menos um frame menos um frame.

# **JFrame**

- • Métodos principais
	- public void setTitle(String title): Coloca um<br>título na barra de título da ianela título na barra de título da janela.
	- public void show(): Faz o frame aparecer na tela.
	- public void setVisible(boolean v): Faz com que o<br>frame se torne visível (vartrue) ou não (vartalse) frame se torne visível (v=true) ou não (v=false).
	- public void setDefaultCloseOperation(int op) : Faz a janela realizar uma determinada operação quando **fecha. Mais comum:** JFrame.EXIT\_ON\_CLOSE<br>**Externa descriptions** and **Filterial**

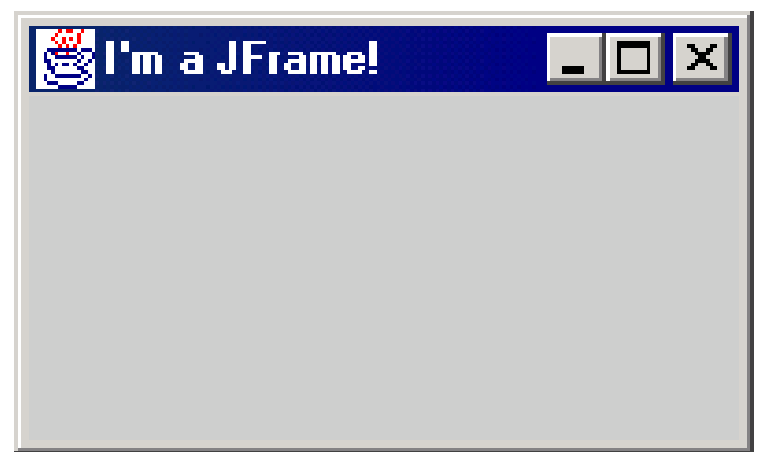

### **JFrame**

- A programação gráfica está muito ligada à ocorrência de eventos, que devem ser tratados
- Ao contrário de outras linguagens de programação, os containers Java não vêm 100% para lidar com os eventos básicos que ocorrem em uma janela.
- Um exemplo é o evento de fechamento.<br>• Qualquer aplicative Delphi eu VP sabe fe
- •Qualquer aplicativo Delphi ou VB sabe fechar sua janela sem problema, mas Java não.
- Mais à frente nós vamos aprender mais sobre eventos,<br>• então vamos nos contentar com o setegentelessesserial então vamos nos contentar com o setDefaultCloseOperation por enquanto

#### Primeiro programa GUI em Java

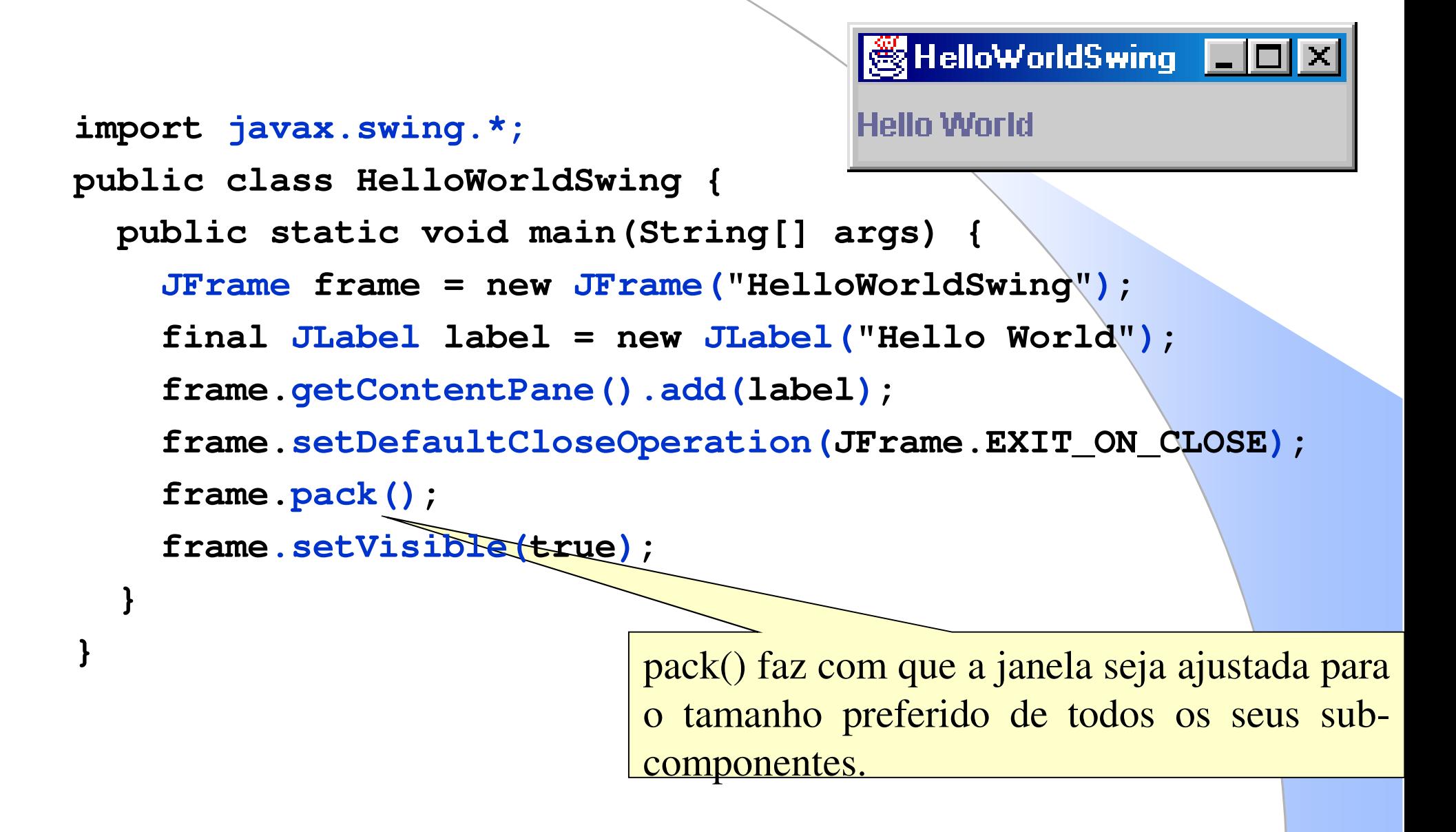

# Exemplo 2

Faz a mesma coisa, só que criando uma classe nova, definida por nós .

```
import javax.swing.*;
public class HelloWorldFrame extends JFrame {
  public HelloWorldFrame() {
    super("HelloWorldSwing");final JLabel label = new JLabel("Hello World");
    getContentPane().add(label);setDefaultCloseOperation(JFrame.EXIT_ON_CLOSE);pack();setVisible(true);}public static void main(String[] args) {
    HelloWorldFrame frame = new HelloWorldFrame();
  }
```
**}**

## Relacionamentos conceituais

 $\bullet$ Diagrama UML

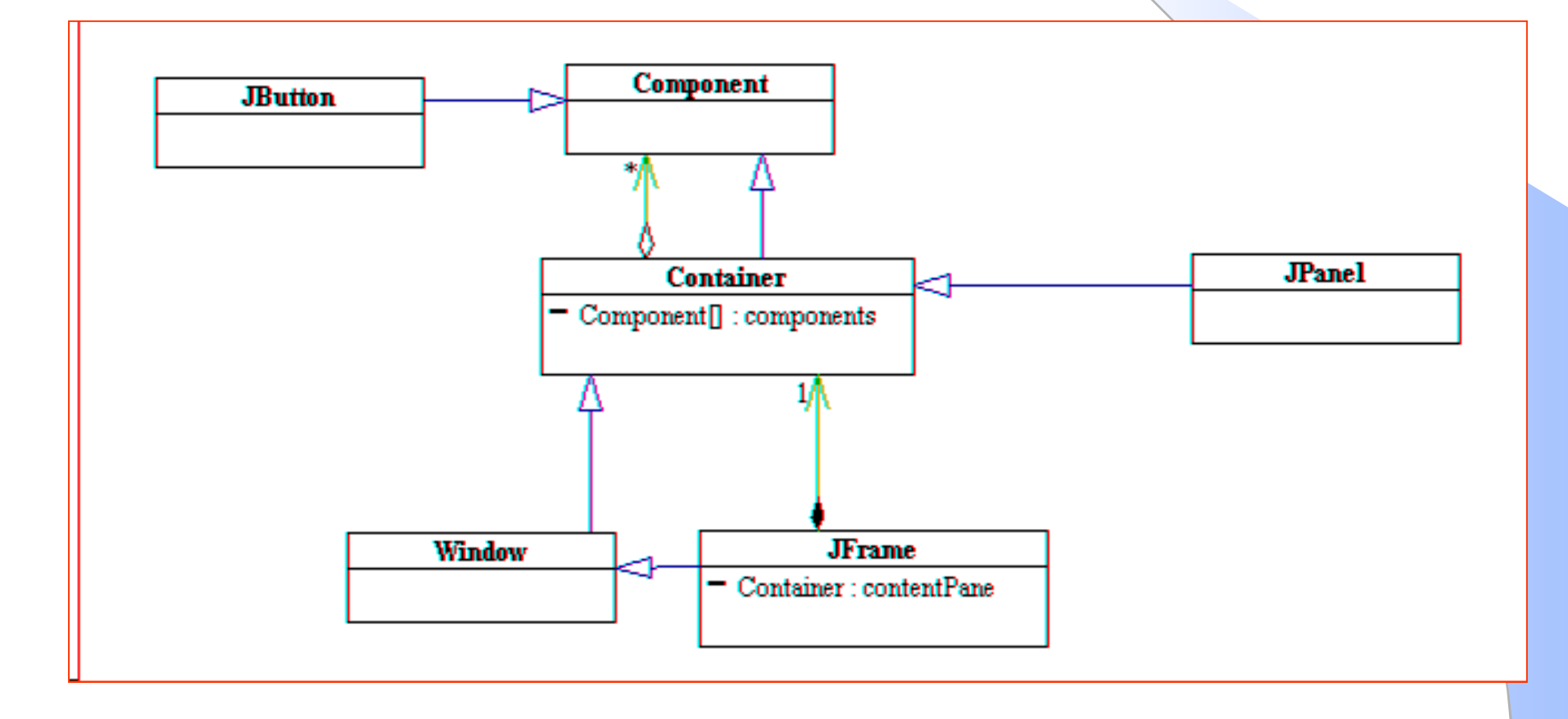

# Superclasses comuns da maioria dos componentes Swing

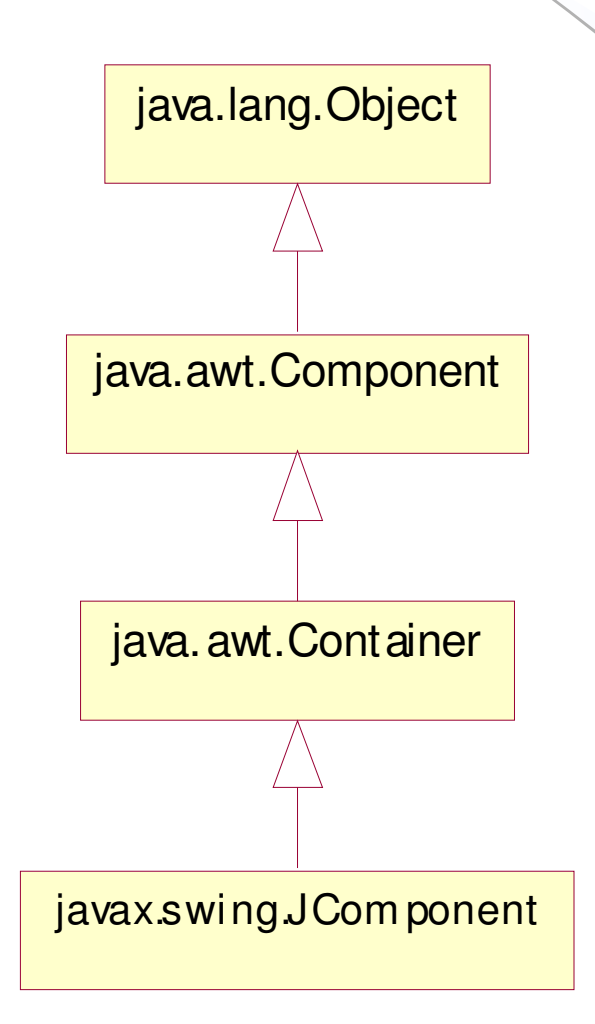

# JDialog

- Um diálogo é uma maneira de conseguir com que o usuário realize uma entrada de dados.
- $\bullet$  Existem vários tipos de diálogos - nós já usamos um há muito tempo...
- Todo diálogo é dependente de um frame.
	- – Destruir um frame destrói todos os diálogos que são seus dependentes
	- –Quando um frame é minimizado, somem da tela todos os seus<br>diálogos diálogos
	- –Eles voltam quando o frame volta ao seu tamanho normal
- •Um diálogo pode ser **modal**. Quando um diálogo modal está visível, todas as entradas para outros componentes estarão bloqueadas.

# JDialog

- $\bullet$ Para criar diálogos customizados, use a<br>classe IDialog diretamente classe JDialog diretamente.
- $\bullet$ O Swing provê vários diálogos padrões:<br>- ProgressBar, FileChooser, IColorChooser – JProgressBar, JFileChooser, JColorChooser, ...
- $\bullet$ A classe JOptionPane pode ser usada para criar diálogos modais simples, que permitem a costumização de ícones, títulos, textos e botões

# Usando JOptionPane

- •JOptionPane faz com que seja fácil exibir<br>um diálogo padrão que leia um valor do<br>usuário ou informe-o de algo.
- A classe JOptionPane parecer complexa dado o seu grande número de métodos.
- · Entretanto, a maioria dos uso desta classe São simplesmente chamadas de uma única linha para um dos métodos estáticos showXxxDialog

# showXxxDialog

- showConfirmDialog Faz uma pergunta confirmatória e espera uma resposta tal como yes/no/cancel.
- •showInputDialog  $\Rightarrow$  Lê entrada do teclado (velho conhecido)
- •showMessageDialog  $\Rightarrow$  Informa ao usuário que algo aconteceu.
- showOptionDialog  $\Leftrightarrow$  Os três anteriores em um só

#### **<u>☆Todos os diálogos acima são modais.</u>**

#### Usando JOptionPane: Exemplo

```
Object[] options = {"Sim!", "Não","Quem sabe?"};
int n = JOptionPane.showOptionDialog(frame, "Tem certeza?"
        "Confirmação",JOptionPane.YES_NO_CANCEL_OPTION,JOptionPane.QUESTION_MESSAGE,null,options,options[2]);
```
# **Container**

- Um container é um objeto que armazena componentes, governando suas posições, tamanhos e comportamentos quando o usuário altera seu tamanho.
- Principais métodos:
	- –public void add(Component comp)
	- – public void add(Component comp, Object O): adiciona um componente usando informações adicionais (veremos mais adiante).
	- –public void remove(Component comp)
	- – public void setLayout(LayoutManager mgr): Usa o layout manager especificado para posicionar os componentes no container.
	- – public void validate(): Manda o layout manager reposicionar todos os objetos no container.

### **JComponent**

- Classe base para todos os componentes Swing, com<br>• exceção dos containers ton-level exceção dos containers top-level
- Para usar um componente que herde de JComponent, ele deve ser colocado na hierarquia de contenção cuja raiz seja um container top-level
- A classe JComponent provê, entre outros, tratamento de eventos de teclado, look and feel, infra-estrutura para desenho, suporte a bordas, etc
- Todos os descendentes de JComponent também são<br>Containers Exemplo: um IButton pode conter textos Containers. Exemplo: um JButton pode conter textos, ícones, etc

### **JComponent**

- $\bullet$  Componentes típicos
	- –JLabel
	- –JButton
	- –JTextField
	- –JPanel
	- –JTable
	- –Etc.

# **JButton**

- Um botão é uma região clicável com a qual o usuário interage de forma a realizar um comando.
- • Principais métodos:
	- –public JButton(String text): Cria um novo botão com o texto dado como parâmetro definido como texto de face.
	- –public String getText():Retorna o texto mostrado no botão.
	- –public void setText(String text): Muda o texto de face do botão.

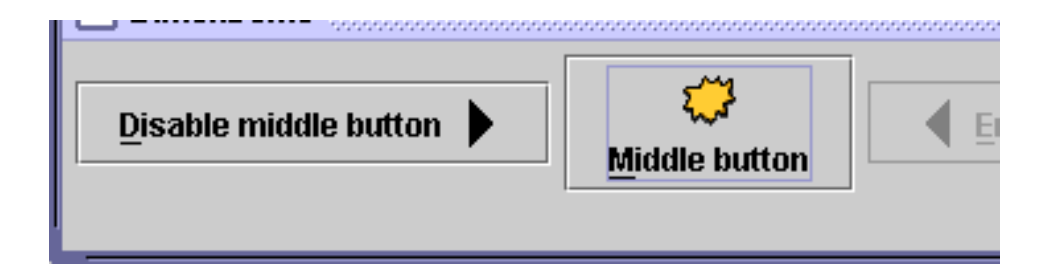

# **JButton**

- •Apesar de termos criado um botão, ele<br>ainda não faz nada. ainda não faz nada.
- •Mesmo clicando nele, nada ocorre
- $\bullet$ Isto ocorre porque nós não associamos<br>
nenhum **tratador de evento** a este nenhum **tratador de evento** a este<br>botão botão
	- –Tratamento de eventos: veremos adiante

# JLabel

- Um label é um texto a ser mostrado na tela que normalmente oferece informação para o usuário de forma a tornar a interface mais compreensível.
- Principais métodos:
	- public JLabel(String text): Cria um novo label com o texto<br>dado como parâmetro definido como texto de face dado como parâmetro definido como texto de face.
	- –public String getText():Retorna o texto mostrado no label.<br>public void estText(Ctring text): Mude e texte de face de
	- public void setText(String text): Muda o texto de face do<br>Jahel label.

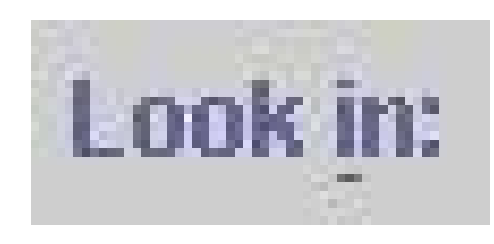

# JTextField

- Um textfield é como um label, só que pode ser editado<br>• e modificado nelo usuário e modificado pelo usuário.
- Textfields são usados geralmente para entrada de<br>dados nelo usuário dados pelo usuário.
- • Métodos interessantes:
	- public JTextField(int columns): Cria um novo textfield com uma largura, em caracteres, dada pelo parâmetro.
	- public String getText(): Retorna o texto atualmente armazenado no campo.
	- public void setText(String text): Modifica o texto do campo para ser igual à string dada como parâmetro.

George Washington Thomas Jefferson

# **JCheckBox**

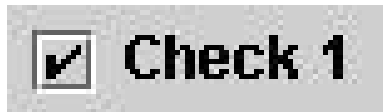

- Objeto de tela que permite que escolhamos entre duas<br>• oncões (marcado e não marcado) opções (marcado e não marcado)
- • Métodos interessantes:
	- –public JCheckBox(String text): Cria uma checkbox cujo texto é<br>dado pelo parâmetro e cujo valor default é pão marcada dado pelo parâmetro e cujo valor default é não marcada
	- – public JCheckBox(String text, boolean isChecked) Cria uma checkbox cujo texto é dado pelo primeiro parâmetro <sup>e</sup> cujo valor default é dado pelo segundo parâmetro.
	- – public boolean isSelected():Retorna true se a check box foi selecionada.public void setSelected(boolean selected): Muda o estado da<br>checkbox de acordo com o parâmetro passado checkbox de acordo com o parâmetro passado.

# **JRadioButton**

⊛ Dog

- •Um botão que pode ser selecionado.
- $\bullet$ Normalmente é parte de um grupo de<br>hotões mutuamente exclusivos (isto é botões mutuamente exclusivos (isto é, apenas um pode ser selecionado de cada vez)
- $\bullet$ Métodos interessantes
	- public JRadioButton(String text)
	- public JRadioButton(String text, Icon icon)
	- public boolean isSelected()
	- public void setSelected(boolean b)

# **ButtonGroup**

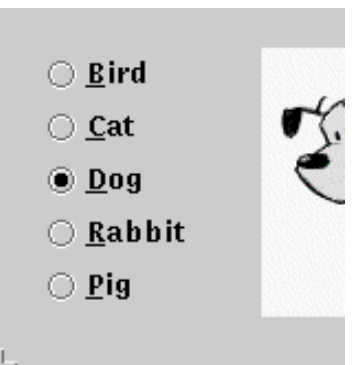

- $\bullet$ Um grupo lógico de radiobuttons que garante que apenas um deles pode ser selecionado de cada vez.
- $\bullet$ Métodos interessantes:<br>- public ButtonGroup()
	- public ButtonGroup()
	- public void add(AbstractButton b)
- $\bullet$ O objeto da classe ButtonGroup não é um<br>objeto gráfico, anenas um gruno lógico objeto gráfico, apenas um grupo lógico.
- $\bullet$ Os objetos da classe RadioButton é que são<br>adicionados ao container adicionados ao container

#### Usando Icon

- $\bullet$ Nas classes JButton, JRadioButton, JCheckBox, JLabel, etc, temos o seguinte.
	- –O construtor pode receber um ícone
	- public void setIcon(Icon)
	- public void setSelectedIcon(Icon)
	- public void setRolloverIcon(Icon)

# **JTextArea**

Verify that the RJ45 cable is connected. to the WAN plug on the back of the Pipeline unit.

- $\bullet$ Uma área de texto multi-linha
- $\bullet$ Útil para escrever textos longos que não necessitam formatação.

#### $\bullet$ Métodos interessantes:<br>- public JTextArea (int rows, il

- public JTextArea(int rows, int columns): Cria um novo campo de texto com um tamanho determinado em termos de número de linhas e colunas
- public String getText():Retorna o texto armazenado no momento na área.
- armazenado na área como sendo o parâmetro passado.

#### Problema: Posicionando componentes

- Como o programador pode especificar onde fica cada componente na janela, quão grande ele deve ser e o que ele deve fazer quando a janela muda de tamanho?
	- $\mathbb{S}$  Em C++, Delphi e outros: usar posicionamento absoluto.
		- O programador especifica as coordenadas de cada componente.
	- $\triangle$  Em Java : usamos os gerenciadores de formato (Layout<br>Managers) Managers).
		- São objetos especiais que decidem onde posicionar cada componente baseados em critérios específicos.

## Bordas

- Todo JComponent pode ter uma ou mais bordas
- A classe usada para criar bordas padronizadas é a BorderFactory
- Exemplo de uso: p.setBorder(BorderFactory.createLineBorder(Color.black));
- Podemos criar uma borda composta, combinando uma ou mais bordas, da seguinte maneira:

BorderFactory.createCompoundBorder(border1, border2);

# Classe BorderFactory

- Hierarquia<br>java.lang **java.lang.Objectjavax.swing.BorderFactory**
- Servem para implementar bordas padronizadas.<br>• Use métodos estáticos que retornam elementos
- • Use métodos estáticos que retornam elementos da classe Border:
	- **createBevelBorder**
	- **createEtchedBorder**
	- **createTitledBorder**
	- **createEmptyBorder**
	- **createLineBorder**
	- **etc.**

# Tipos de bordas

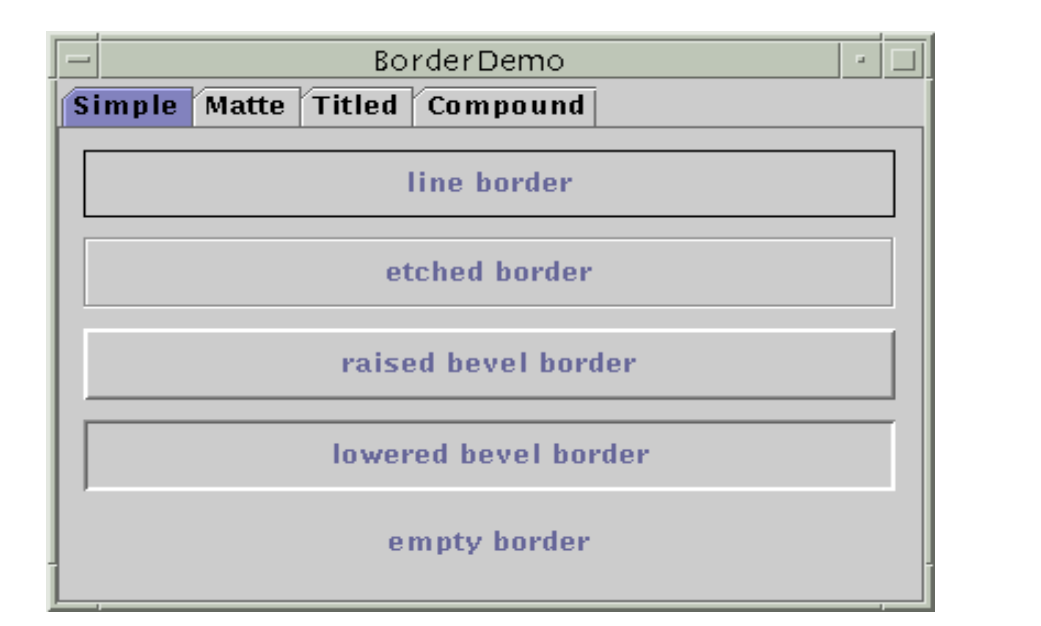

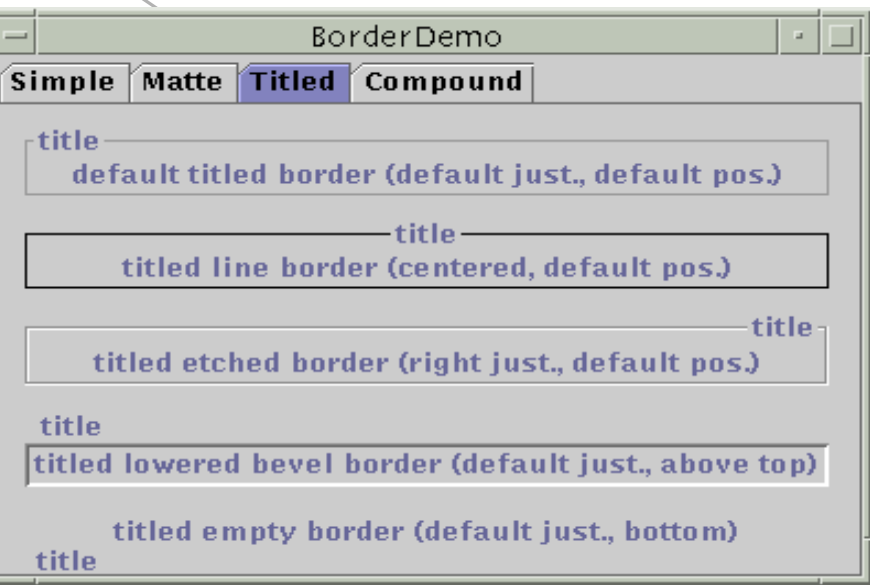

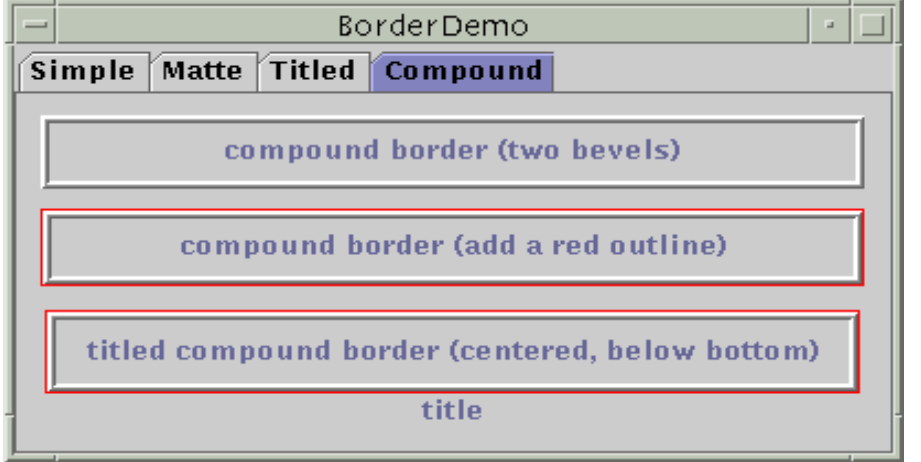

#### Containers de nível intermediário

- $\bullet$ Também conhecidos como panels ou panes<br>Simplificam o posicionamento de outros
- Simplificam o posicionamento de outros componentes, como no caso do JPanel
- $\bullet$ Têm um papel visível e interativo na GUI do programa, como no caso do JScrollPane e do JTabbedPane.
- $\bullet$ Possuem um gerenciador de layout padrão,<br>que é o FlowLayout.<br>Este gerenciador pode ser modificado com o
- Este gerenciador pode ser modificado com o comando:
	- –- panel.setLayout(new BorderLayout());

#### Containers de nível intermediário

- $\bullet$  Por default, os panels não pintam nada, exceto o seu fundo (background).
- $\bullet$ Por default, eles são opacos.<br>Um nanel onaco pode ser de
- $\bullet$  Um panel opaco pode ser definido como o content pane de um container de top-level.
- $\bullet$ Panels opacos não desenham um<br>background background.

# **JPanel**

- • Um panel é um container que podemos usar (além do JFrame)
- •Principais métodos:<br>Panel(): Cri
	- – public JPanel(): Cria um JPanel com o layour manager padrão
	- – public JPanel(LayoutManager mgr): Cria um Jpanel com o layour manager especificado.
- Um JPanel pode depois ser acrescentado em um Jframe para melhorar o layout de nossas telas.

#### Resumo

- •JFrame = É um contêiner (formulário) para outros<br>componentes GUI. componentes GUI.
- JLabel = Área em que podem ser exibidos textos não-<br>editáveis ou ícones.<br>JTextField = Área em que o usuário insere dados pelo •
- •JTextField = Área em que o usuário insere dados pelo teclado.
- JButton = Área que aciona um evento quando o usuário clica.<br>JCheckBox = Possui dois estados: selecionado ou não-•
- •JCheckBox = Possui dois estados: selecionado ou não-<br>selecionado.
- JComboBox = Lista de itens que o usuário pode fazer uma seleção clicando em um item na lista ou digitando na caixa.•
- •JList = Área em que uma lista é exibida, possibilitando a seleção clicando em qualquer item da lista.
- JPanel = Contêiner em que os componentes podem ser colocados.

#### **Alguns Componentes GUI Básicos**

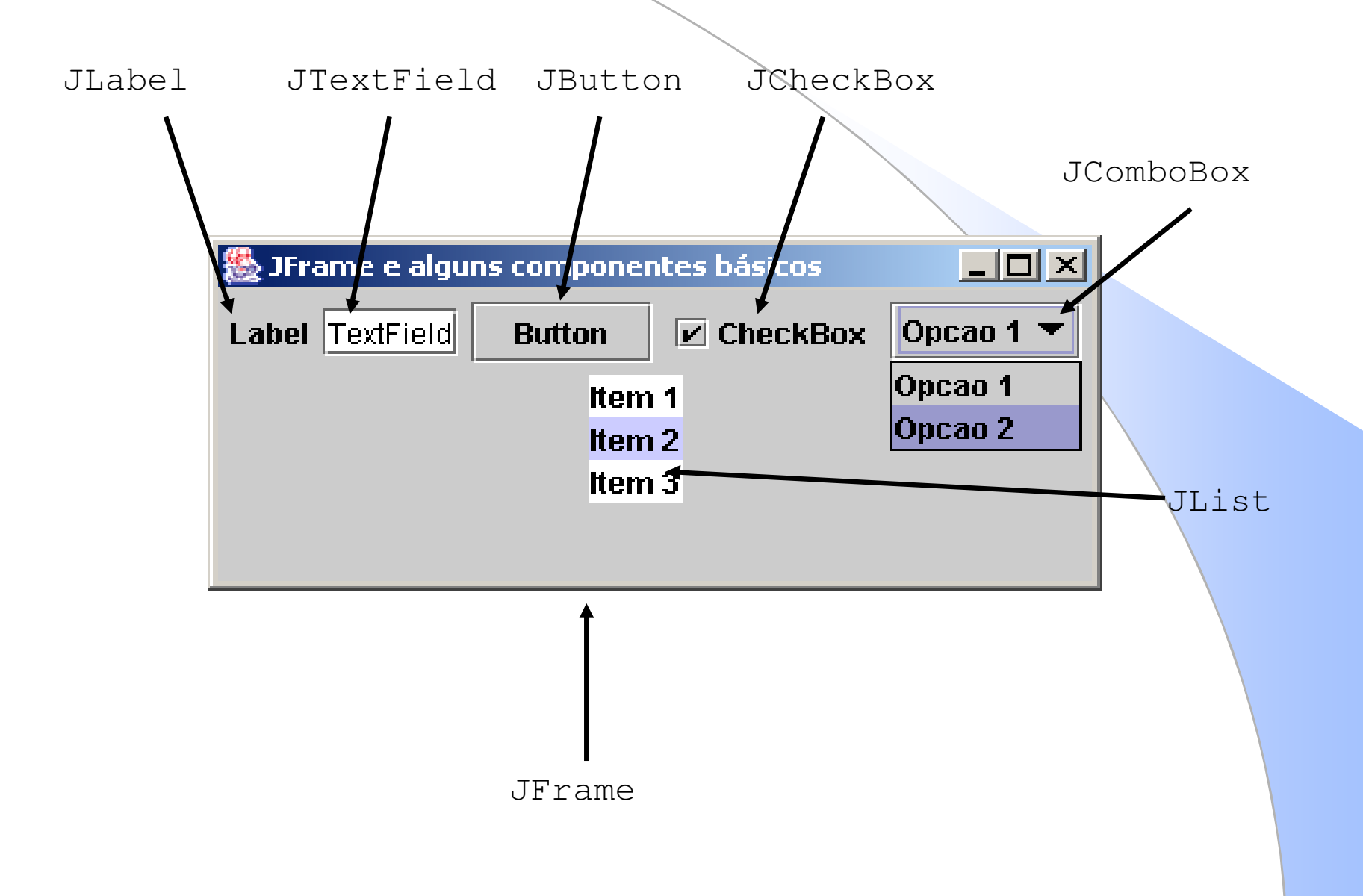